## Register for the Member Website

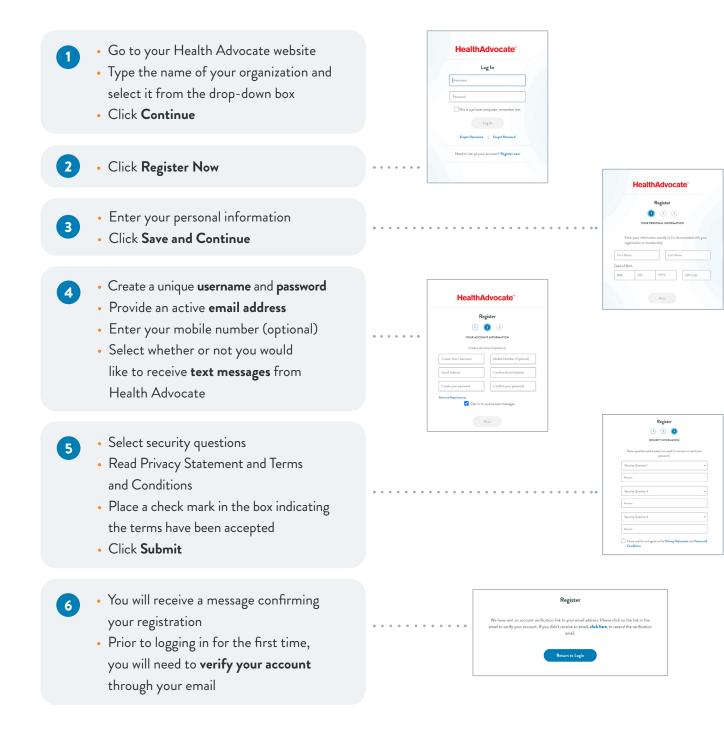

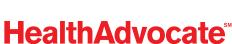

## Securing Your Account

- When you log in to the website for the first time, you will be asked to verify your identity. Click on **Request Code** to begin
- 2 Check your email to obtain your code. Keep your Health Advocate website up as you do so.
- HealthAdvocate

   Verify your identity

   Word your identity

   Word your identity

   Word your identity

   Word your identity

   Word your identity

   Image: State of the state of the s

me no regulation for the second second secon

139

- Return to the website and enter the code in the box. Check Remember this device if you do not want to complete this process each time you sign on. Click Submit.
- From here, you will be logged in to the Health Advocate website. The device will be recognized as secure.
   Please note: Each time you log in from a new device, you will be asked to repeat this process.
- HealthAdvocate
  Writy Your Identity
  The system has eachlad pairs caller. Provide Your Identity
  The system has eachlad pairs caller. Provide Hite has been caller and the the base callers and a more strates.

Email: answers@HealthAdvocate.com Web: HealthAdvocate.com/members

## **HealthAdvocate**<sup>\*\*</sup>

We're not an insurance company. Health Advocate is not a direct healthcare provider, and is not affiliated with any insurance company or third party provider. ©2022 Health Advocate HA-M-2204003-1.1bFLY